### **ADMINISTRATION DES BOITES AUX LETTRES PARTAGEES**

# PRÉSENTATION

Les boites aux lettres partagées, aussi nommées «boites de service» ou «boites fonctionnelles», sont des boites aux lettres qui ne sont pas nominatives : les utilisateurs y sont rattachés et partagent les messages qu'elles contiennent. Les utilisateurs accèdent à la boite et l'utilisent selon les droits qui leur sont attribués :

- **lecture** : les utilisateurs peuvent consulter les e-mails ; **écriture** : les utilisateurs peuvent modifier (ajouter, supprimer, déplacer...) les e-mails et écrire au nom de la boîte partagée ;
- **gestion** : en plus du droit d'écriture, les utilisateurs ayant le droit de gestion peuvent gérer les droits sur la boite partagée.

Ces boites aux lettres sont alors disponibles pour chaque utilisateur sous une entrée d'arborescence du client de messagerie (par défaut : "Dossiers partagés").

*Pour plus de détails sur les principes de fonctionnement, consultez la page de documentation utilisateur [Les boites aux lettres partagées](https://forge.bluemind.net/confluence/display/BM35/Les+boites+aux+lettres+partagees)*

## ATION

- Depuis la page "Annuaires", cliquer sur "Créer une boite aux lettres partagée"
- Saisir un nom de boite aux lettres, une description (optionnel) et une adresse électronique

#### **ATTENTION**

Le nom de la boite ne sera pas modifiable par la suite

Une boite aux lettres partagée peut être laissée sans adresse électronique. Dans ce cas, les utilisateurs pourront l'utiliser (en y déplaçant ou ⊕ copiant des messages par exemple) mais elle ne pourra pas servir à recevoir ni envoyer de courrier.

- Comme pour tout utilisateur ou groupe, on peut choisir de ne pas faire apparaître une boite partagée dans l'annuaire. Pour cela cocher la case "Masquer dans la liste d'adresses BlueMind".
- Valider avec le bouton "Créer" (ou touche <Entrée>) pour procéder à une création rapide ou choisir de créer la boite et de se rendre à l'interface d'administration avec le bouton "Créer et éditer" (<Ctrl-Entrée>).

### ADMINISTRATION

L'interface de gestion d'une boite aux lettres partagée présente 4 onglets :

- 1. **Paramètres basiques** : les paramètres principaux ainsi que le répondeur automatique
- 2. **Filtres** : permet de gérer les filtres qui s'appliquent au courrier entrant
- 3. **Identités** : permet de gérer les identités de la boite aux lettres
- 4. **Partage** : permet de gérer les options de partage de la boite aux lettres avec les utilisateurs. [Voir [Guide de l'utilisateur > La Messagerie > Les boites aux](https://forge.bluemind.net/confluence/display/BM35/Les+boites+aux+lettres+partagees)  [lettres partagées](https://forge.bluemind.net/confluence/display/BM35/Les+boites+aux+lettres+partagees)]

### $\blacktriangleright$  Administration

Admin | ● | ◆ | Se déconnecter

Tous les domaines  $\mathbf{r}$ 

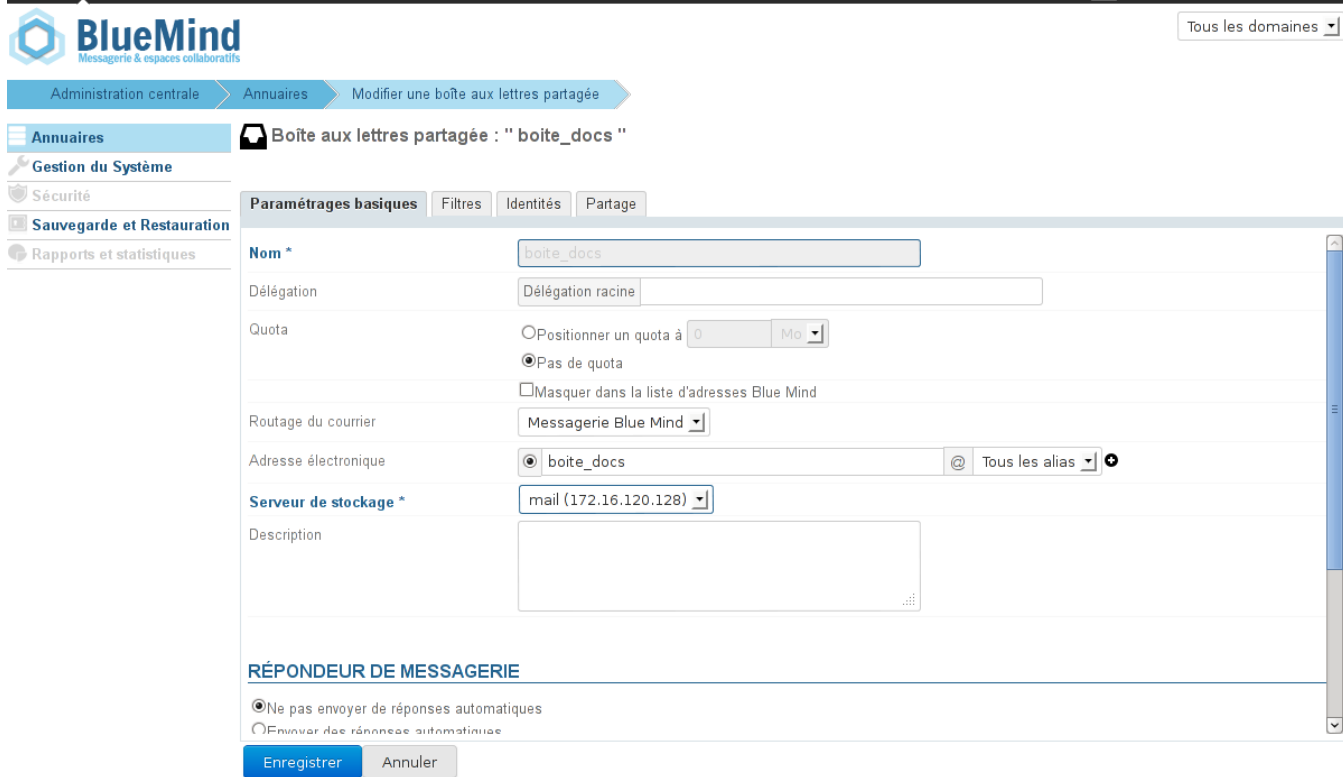